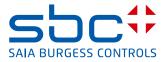

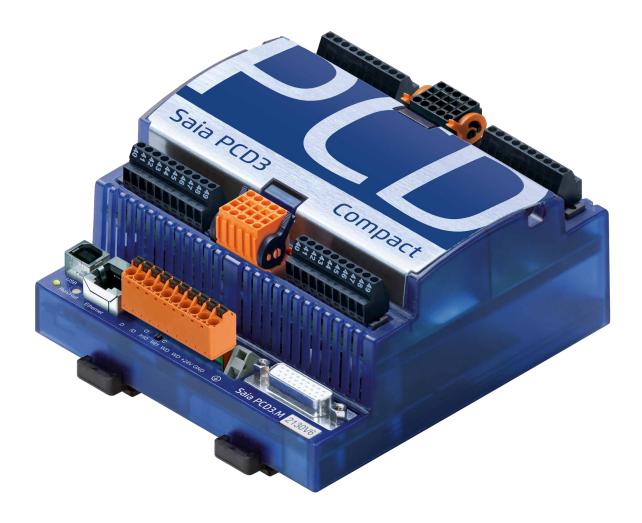

# PCD3 Compact

Document 26-861; Edition ENG06 | 2017-03-07

| 0     | Content                                                           |     |
|-------|-------------------------------------------------------------------|-----|
| 0.1   | Document History                                                  | 0-3 |
| 0.2   | Brands and trademarks                                             |     |
| 1     | Orientation guide                                                 |     |
| 1.1   | Introduction                                                      | 1-1 |
| 1.2   | Instructions for connecting Saia-PCD® controllers to the internet |     |
| 1.3   | Planning an application                                           |     |
| 1.4   | I/O Extension                                                     |     |
| 1.5   | Mounting rules                                                    | 1-4 |
| 1.5.1 | Airflow                                                           |     |
| 1.5.2 | Mounting                                                          | 1-4 |
| 1.5.3 | Earthing and connection plan                                      |     |
| 1.6   | General technical details.                                        |     |
| 2     | PCD3.M2x30 Compact CPUs                                           |     |
| 2.1   |                                                                   | 2-1 |
| 2.2   | General Overview                                                  |     |
| 2.2.1 | Characteristics                                                   |     |
| 2.3   | Connections of the CPU                                            |     |
| 2.4   | Description of the LEDs                                           |     |
| 2.5   | Dimensions                                                        |     |
| 2.6   | I/O Connections                                                   |     |
| 2.6.1 | Analogue Inputs (Part of Terminal block X0)                       |     |
| 2.6.2 | Analogue Outputs (Part of Terminal block X0)                      |     |
| 2.6.3 | Digital Inputs (Terminal block 1,2 and part of 4)                 |     |
| 2.6.4 | Digital Outputs (Terminal block 3 and part of 4)                  |     |
| 2.6.5 | Terminal block with "Push In" system and LEDs (optional)          |     |
| 3     | Communication interfaces                                          |     |
| 3.1   | Ethernet                                                          | 3-1 |
| 3.2   | USB                                                               | -   |
| 3.3   | Onboard Serial ports                                              | -   |
| 3.4   | Communication ports with socket A                                 |     |

#### Input/output (I/O) modules 4

| 5     | Configuration                              |      |
|-------|--------------------------------------------|------|
| 5.1   | General                                    | 5-1  |
| 5.2   | Hardware configuration-Device Configurator | 5-2  |
| 5.3   | Digital inputs properties                  | 5-3  |
| 5.3.1 | General                                    | 5-3  |
| 5.3.2 | Standard inputs                            | 5-4  |
| 5.3.3 | Counters with enable input                 | 5-5  |
| 5.3.4 | Encoders with A, B and index signal        | 5-10 |
| 5.3.5 | Interrupts                                 |      |
| 5.4   | Digital outputs properties                 |      |
| 5.5   | Analogue inputs properties                 |      |
| 5.6   | Analogue outputs properties                |      |
| 5.7   | General remarks                            |      |
| 5.8   | Firmware update                            | 5-22 |
| 6     | Maintenance                                |      |
| 6.1   | Changing the battery                       | 6-1  |
| A     | Appendix                                   |      |
| A.1   | Icons                                      | A-1  |
| A.2   | Definitions of serial interfaces           | A-2  |
| A.2.1 | RS-232                                     | A-2  |
| A.2.2 | RS-485/422                                 |      |
| A.3   | Order details                              |      |
| A.4   | Contact                                    |      |
|       |                                            |      |

#### Document History | Brands and trademarks

0

#### 0.1 Document History

| Date  | Version    | Changes    | Remarks                                       |  |  |
|-------|------------|------------|-----------------------------------------------|--|--|
| pEN01 | 2009-02-15 | -          | New edition                                   |  |  |
| EN02  | 2009-03-15 | 2009-07-10 | different modifications                       |  |  |
| EN03  | 2010-09-02 | -          | Definition of the ambient temperature for the |  |  |
|       |            |            | PCD7.F150                                     |  |  |
| EN04  | 2011-04-15 | 2011-04-18 | New phone number                              |  |  |
|       |            |            | Timing of the digital inputs                  |  |  |
| EN05  | 2014-04-09 | -          | Change of Logo                                |  |  |
| ENG06 | 2017-03-07 | 2017-03-07 | - just 2, not 4 analogue outputs              |  |  |
|       |            |            | - new phone number                            |  |  |
|       |            |            |                                               |  |  |

#### 0.2 Brands and trademarks

Saia PCD<sup>®</sup> and Saia PG5<sup>®</sup> are registered trademarks of Saia-Burgess Controls AG.

Technical modifications are based on the current state-of-the-art technology.

Saia-Burgess Controls AG, 2017 <sup>©</sup> All rights reserved.

Published in Switzerland

# **1** Orientation guide

#### 1.1 Introduction

This manual covers the technical aspects of the PCD3.M2x30V6 The following terms are used frequently:

- CPU Central processing unit: the heart of the Saia PCD<sup>®</sup>
- LIOs Local I/Os: these are connected to the CPU via the I/O bus
- Modules Input/output elements, mounted in a housing, matched to the PCD3 system
- Module holder CPU or LIO, to which modules may be attached

The aim of this section is to present the essentials of planning and installing control systems with PCD3 components.

#### **1.2** Instructions for connecting Saia-PCD® controllers to the internet

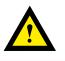

When Saia PCD controllers are connected directly to the internet, they are also a potential target of cyber attacks. For secure operation, appropriate protective measures must always be taken.

PCD controllers include simple, built-in protection features. However, secure operation on the internet is only ensured if external routers are used with a firewall and encrypted VPN connections.

For more information, please refer to our support site:

www.sbc-support.com/security

#### **1.3 Planning an application**

The following aspects should be considered when planning PCD3 applications:

- It's only one module holder allowed
  - PCD3.C200 or PCD3.C110 (Connection with cable PCD3.K106/K116)
  - PCD3.C200Z09 or PCD3.C110Z09 (Connection with connector PCD3.K010)
- The internal load current taken by the I/O modules from the +5V and V+ supply must not exceed the maximum supply current specified for the CPUs or the LIO PCD3.C110/C110Z09

#### When planning an application, we recommend the following procedure:

Select the I/O modules according to your requirements. Where possible, use PCD3 I/O modules with 16 connections; these have 16 red LEDs

| PCD3                                   | M2030V6                            | M2130V6 |  |  |
|----------------------------------------|------------------------------------|---------|--|--|
| I/O bus connection for expansion units | connection for expansion units Yes |         |  |  |
| Number of inputs/outputs with the one  | 102 <sup>1)</sup>                  |         |  |  |
| I/O module holder (PCD3.C200)          |                                    |         |  |  |

1) Using digital I/O modules PCD3.E16x or A46x with 16 I/Os each

#### **1.4** I/O Extension

Only one extension PCD3.C200 or PCD3.C110 can be connected!

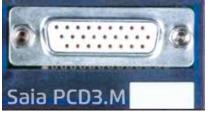

The additional I/Os can be mapped with the device configurator.

The first I/O address on the extension module is 64.

No SPI communication on the extension.

With Profi-S-Net on port 2 or Ethernet the System can also be extended with PCD3.RIO (PCD3.T760 or PCD3.T660) modules.

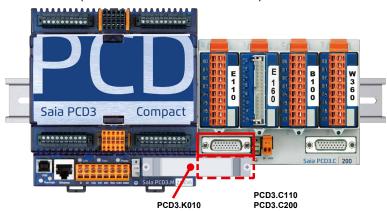

For connecting the former extension modules to the Saia PCD<sup>®</sup>, use the following cables:

PCD3.K106, 0.7 m PCD3.K116, 1.2 m

With the new extension modules PCD3.C110Z09 and PCD3.C200Z09 the connector PCD3.K010 can be used.

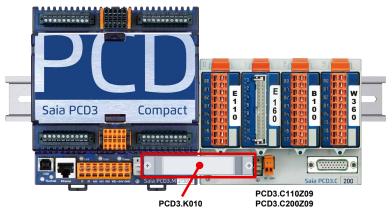

In the bottom part of the PCD3.WAC there is a shielding and earthing plate.

The zero-potential (Minus pole) of the 24 V supply is connected to the Minus terminal of the supply. This should be connected to the earthing bar with the shortest possible wire (< 25 cm) of  $1.5 \text{ mm}^2$ .

Any shielding of analogue signals or communication cables should also be brought to

#### 1.5 **Mounting rules**

#### 1.5.1 Airflow

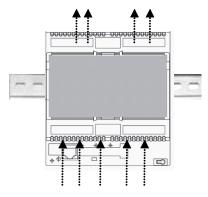

The controller must be mounted in a vertical way so that cooling is given by thermic air flow from down to the upper side of the shape.

#### 1.5.2 Mounting

The PCD3.WAC will be mounted on a 35 mm top hat rail DIN EN60715.

#### Mounting:

O

0

€

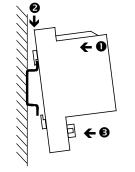

- - Press the top of the housing onto the mounting surface
  - Press downwards against the top hat rail
  - Press the bottom of the housing against the mounting surface and snap into place.

## Remove:

Push downwards the two holding elements and pull out.

#### 1.5.3 **Earthing and connection plan**

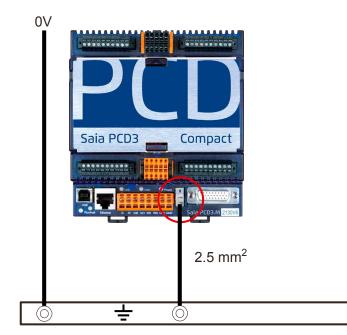

In the bottom part of the PCD3.Compact there is a shielding and earthing plate.

The zero-potential (Minus pole) of the 24 V supply is connected to the Minus terminal of the supply. This should be connected to the earthing bar with the shortest possible wire (< 25 cm) of  $1.5 \text{ mm}^2$ .

Any shielding of analogue signals or communication cables should also be brought to the same earth potential, either via a Minus terminal or via the earthing bar.

All Minus connections are linked internally. For problem-free operation, these connections should be reinforced externally with short wires of 1.5 mm<sup>2</sup>.

#### General technical details

#### **1.6 General technical details**

| Supply (external and inte                                                                                                 | ernal)                                                                                                    |  |  |  |
|----------------------------------------------------------------------------------------------------|----------------------------------------------------------------------------------------------------|--|--|--|
| Supply voltage                                                                                                    | 24 VDC ±+25% smoothed or 19 VAC ±15% full-wave rectified (18 VDC)                                                                                                    |  |  |  |
| Power consumption <sup>1)</sup>                                                                                           | typ. 250 mA at 24 V<br>330 mA max. peak consumption with PCD7.F1xxx module<br>or external I/O module support PCD3.C110 and GSM/GPRS<br>communication (bad reception)                               |  |  |  |
| Capacity of internal 5 V bus <sup>2)</sup>                                                                                | 600 mA                                                                                                    |  |  |  |
| Capacity of internal<br>+V bus (1624 V) <sup>2)</sup>                                                                     | The capacity of the +V bus depends on the capacity of the 5V bus, as follows (the more precisely the 24 V are maintained, the higher the possible capacity):                                       |  |  |  |
|                                                                                                    | $24 V + \frac{-25}{+30} \% : 100 \text{ [mA]}$ $24 V + \frac{-20}{+25} \% : 150 - \frac{1}{5} \text{ VBus} \text{ [mA]}$ $24 V + \frac{-10}{+10} \% : 260 - \frac{1}{5} \text{ VBus} \text{ [mA]}$ |  |  |  |
|                                                                                                    | puts and other consumers are generally more important for sizing the supply than                                                                                                    |  |  |  |
|                                                                                                    | s, it is essential to check that the two internal supplies are not overloaded. This when using analogue, counter and positioning modules, as these may have a very                                 |  |  |  |
| It is advisable to use the calcu                                                                                          | lation table at www.sbc-support.com.                                                                                                    |  |  |  |
| Atmospheric conditions                                                                                                    |                                                                                                    |  |  |  |
| Ambient temperature                                                                                                    | When mounted on vertical surface with vertically aligned terminals: 0+55 °C<br>In all other mounting positions, a reduced temperature range of 0+40 °C applies                                     |  |  |  |
| Storage temperature                                                                                                    | -20+85 °C                                                                                                    |  |  |  |
| Relative humidity                                                                                                    | 1095% without condensation                                                                                                    |  |  |  |
| Vibration resistance                                                                                                    |                                                                                                    |  |  |  |
| Vibration according to EN/IEC61131-2:<br>513.2 Hz constant amplitude (1.42 mm)<br>13.2150 Hz, constant acceleration (1 G) |                                                                                                    |  |  |  |

| Electrical safety |                                                                                                    |
|-------------------|----------------------------------------------------------------------------------------------------|
| Protection type   | IP20 according to EN60529                                                                                                    |
| Air/leakage paths | according to EN61131-2 and EN50178: between circuits and<br>bodies and between electrically isolated circuits: surge category<br>II, fouling level 2 |
| Test voltage      | 350V / 50Hz AC for nominal unit voltage 24 VDC                                                                                                    |

1

#### General technical details

| Electromagnetic compatibility |                                                                    |  |  |  |
|-------------------------------|--------------------------------------------------------------------|--|--|--|
| Electrostatic discharge       | according to EN61000-4-2: 8 KV: contact discharge                  |  |  |  |
| Electromagnetic fields        | according to EN61000-4-3: field intensity 10 V/m, 801000 MHz       |  |  |  |
| Bursts                        | according to EN61000-4-4: 4 KV on DC supply lines, 4 kV on I/O     |  |  |  |
|                               | signal lines, 1 kV on interface lines                              |  |  |  |
| Noise emission                | according to EN61000-4-6: Class A (for industrial areas)           |  |  |  |
|                               | Guidance on the correct use of these controls in residential areas |  |  |  |
|                               | can be found at www.sbc-support.com (additional measures).         |  |  |  |
| Noise immunity                | acc. to EN61000-6-4                                                |  |  |  |

| Mechanism and mounting |                                                  |                             |  |  |  |
|------------------------|--------------------------------------------------|-----------------------------|--|--|--|
| Housing material       | Module holder:                                   | PC/ABS, light grey, RAL7035 |  |  |  |
|                        | I/O modules:                                     | PC, transparent blue        |  |  |  |
|                        | Clips:                                           | PAM, orange, RAL2003        |  |  |  |
|                        | Fibre optics: PC, crystal-clear                  |                             |  |  |  |
| Mounting rail          | Top-hat rail according to EN 60715, TH35 (35 mm) |                             |  |  |  |

| Connection                         | Connections                                                                                                    |                               |                                                       |                                           |                   |                              |  |  |
|------------------------------------|----------------------------------------------------------------------------------------------------|-------------------------------|-------------------------------------------------------|-------------------------------------------|-------------------|------------------------------|--|--|
| Terminal<br>blocks                 | Spring<br>terminals<br>10-pole,<br>4-pole                                                                          | Screw<br>terminals<br>10-pole | Spring<br>terminals<br>14-pole,<br>12-pole,<br>8-pole | Spring<br>terminals<br>24-pole,<br>6-pole | Earth<br>terminal | Terminal<br>2-pole<br>supply |  |  |
| Section<br>stranded<br>single wire | 0.52.5 mm²<br>0.52.5 mm²                                                                                           |                               |                                                       |                                           |                   | 0.5<br>1.5 mm²               |  |  |
| 1                                  | The terminal blocks may only be plugged onto 20 times. They must then be replaced, to guarantee a reliable contact |                               |                                                       |                                           |                   |                              |  |  |
| Length of<br>insulation            | 7 mm                                                                                                    | 7 mm                          | 7 mm                                                  | 7 mm                                      | 56 mm             | 7 mm                         |  |  |

# 2 PCD3.M2x30 Compact CPUs

#### 2.1 Introduction

Two different types of PCD3 compact controller are available.

| PCD3.M2030V6 |               |
|--------------|---------------|
| PCD3.M2130V6 | with Ethernet |

The PCD3.M2x30V6 is the compact control device in the PCD3 family. It offers a set of digital and analogue I/O's already included in the base unit. The I/O extension connector gives the possibility to use **one** PCD3.C200 or PCD3.C110 extension with two or up to four modular I/O modules.

#### 2.2 General Overview

The CPU functionality is similar to PCD3.M3230/M3330. This manual specifies only the differences. Please refer to the PCD3 Hardware manual (P+P26/789) for the whole feature set.

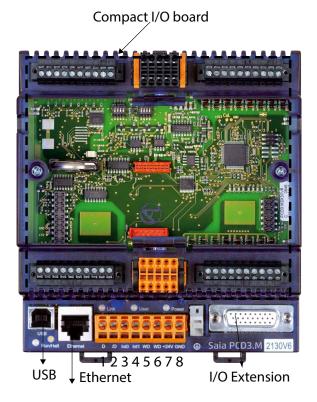

#### **2.2.1 Characteristics**

0

 $\cap$ 

- Compact size: 130×140×75 mm (W × H × D)
- User program memory: 512 KByte RAM
- Flash onboard for user program backup: 512 KByte
- Flash onboard for file system: 1024 KByte
- USB, RS485, 2 interrupts onboard and integrated Web Server
- Ethernet TCP/IP (with PCD3.M2130V6 only)
- Data protection with removable lithium battery: 1-3 years
- 38 Data points with compact I/O Board V6:
  - 20 Digital Inputs (DI): 15...30 VDC, 0.3 ms "ON"-Delay. The first 6 of them are configurable either as
    - 6 standard inputs or
    - 2 counters with enable input and 2 standard inputs or
    - 2 encoders A, B and index signal or
    - 4 interrupts and 2 standard inputs
  - 12 Digital Outputs (DO): 24 VDC, 0.5A, transistors
    - 4 Analogue Inputs (AI): 13 Bit +/- 10 V; 12 Bit 0...10 V, 0...20 mA, 0...2500Ohm, Pt/Ni1000
    - 2 Analogue Outputs (AO): 12 Bit 0...10 V
- 1 port (socket A) for PCD7.F1xx
- Adequate pluggable screw terminal blocks included
- Options: Pluggable "Push-in" terminal block with LEDs (10 poles -1x plus, 1x ground, 8x I/O signals) Pluggable "Push-in" terminal block with LEDs (3 x 10 poles, 3 wire connection)

## Connections of the CPU | Description of the LEDs

#### 2.3 Connections of the CPU

| For all types                    |                                                                                       |                         |                                                                               |           |            |
|----------------------------------|---------------------------------------------------------------------------------------|-------------------------|-------------------------------------------------------------------------------|-----------|------------|
| Termir                           | nal blo                                                                               | Profibus<br>signal      | Profibus<br>wiring                                                            |           |            |
|                                  | Pin                                                                                   | Signal                  | Explanation                                                                   |           |            |
| - 101                            | 1                                                                                     | D                       | Port#2; RS485 up to 115.2 kbit/s<br>usable as free user interface or Profi-S- | RxD/TxD-N | A<br>green |
|                                  |                                                                                       | Bus up to 187.5 kbits/s | RxD/TxD-P                                                                     | B<br>red  |            |
|                                  | 3                                                                                     | Int0                    | 2 interrupt inputs 24 VDC or                                                  |           |            |
| M M M                            | 4         Int1         1 fast counter 24 VDC           5         WD         Watehdage | 1 fast counter 24 VDC   |                                                                               |           |            |
| TRADUCTION OF THE OWNER OF THE   |                                                                                       |                         |                                                                               |           |            |
| 8 8 60 1                         | 6                                                                                     | WD                      | Watchdog                                                                      |           |            |
| +241                             | 7                                                                                     |                         |                                                                               |           |            |
| SND SND                          | 8                                                                                     | GND                     | Power supply                                                                  |           |            |
| RS485 termina                    | tor sv                                                                                | /itch                   |                                                                               |           |            |
| Switch Designa-<br>position tion |                                                                                       | 0                       | Explanation                                                                   |           |            |
| left O                           |                                                                                       | 0                       | without termination resistors                                                 |           |            |
| right                            |                                                                                       | С                       | with termination resistors                                                    |           |            |

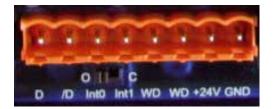

The connections are the same like on all other PCD3 CPUs.

## **2.4 Description of the LEDs**

The CPU can assume the following operating states:

Run, Run conditional, Run with error, Run cond. with error, Stop, Stop with error, Halt and System Diagnostics .

The display uses the LEDs shown below:

| LED                            | Run/Halt    | Link        | User        | Power  |
|--------------------------------|-------------|-------------|-------------|--------|
| Colour                         | bi-colour   | Yellow      | Yellow      | Yellow |
| Run                            | •           | 0           | 0           | 0      |
| Run cond.                      | <b>o</b> /o | 0           | 0           | 0      |
| Run with error                 | •           | 0           | 0           | 0      |
| Run cond. with error           | <b>o</b> /o | 0           | 0           | 0      |
| Stop                           | 0           | 0           | 0           | 0      |
| Stop with error                | 0           | 0           | 0           | 0      |
| Halt                           | •           | 0           | 0           | 0      |
| System diagnostics             | <b>o</b> /o | <b>0</b> /0 | <u>o</u> /o |        |
| Batt./Super Cap voltage absent | 0           | 0           | 0           | 0      |
| Communication                  |             | 0           |             |        |

| O LED off             | LED on •/O LED flashing                                                                                                    |
|-----------------------|----------------------------------------------------------------------------------------------------|
| Start                 | Self-diagnosis for approx. 1 sec. after switching on or after a Restart                                                                                                    |
| Run                   | Normal processing of the user program after Start. Where a programming<br>unit is connected via a PCD8.K11x in PGU mode (e.g. PG5 in PGU mode),<br>the CPU automatically goes into the Stop state and not the Run state; this<br>is for safety reasons |
| Run conditional       | Conditional Run state. A condition has been set in the debugger (Run until), which has not yet been met                                                                                                    |
| Run with error        | Same as Run, but with an error message                                                                                                    |
| Run cond. with error  | Same as conditional Run, but with an error message                                                                                                    |
| Stop                  | <ul> <li>The Stop state occurs in the following cases:</li> <li>Programming unit in PGU mode connected when the CPU was switched on</li> <li>PGU stopped by programming unit</li> <li>Condition for a COND.RUN has been met</li> </ul>                 |
| Stop with error       | Same as Stop, but with an error message                                                                                                    |
| Halt                  | The Halt state occurs in the following cases:<br>• Halt instruction processed<br>• Serious error in user program<br>• Hardware fault<br>• No program loaded<br>• no communication module on an S-Bus PGU or<br>Gateway Master port                     |
| System<br>diagnostics |                                                                                                    |
| Reset                 | The RESET state has the following causes:<br>• Supply voltage too low<br>• Firmware not starting up                                                                                                    |

#### Dimensions

#### 2.5 Dimensions

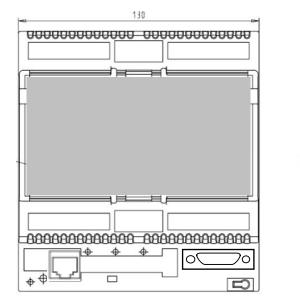

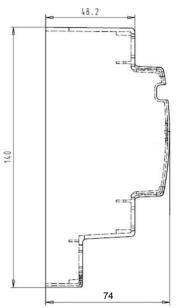

2

## 2.6 I/O Connections

| [erminal block1] [erminal] [erminal block2]<br>block0 | <b>20 digitals inputs</b> ,1530 VDC<br>Typical delay 3.5 µs/0.3 ms                                                                                                    |
|-------------------------------------------------------|----------------------------------------------------------------------------------------------------|
| I/O board V6                                          | <ul> <li>12 digitals outputs,24 VDC 0,5 A<br/>Transistors</li> <li>4 analogue inputs, Range selection<br/>by switches,</li> <li>12 Bit, 020 mA, 010 VDC,<br/>Pt/Ni1000, Ni1000 L&amp;S,<br/>Resistance 02500 Ω</li> </ul> |
| Ierminal [Terminal block3] [blockF] [Terminal block4] | 13 Bit, ±20 mA, ±10 VDC,<br><b>2 analogue outputs</b> , 12 Bit, 010 V                                                                                                    |

| P | Pluggable Terminal block 0 |                   |    | ggabl             | e Terminal blo  | ck 1            |              |              |
|---|----------------------------|-------------------|----|-------------------|-----------------|-----------------|--------------|--------------|
|   |                            |                   |    |                   | Stand. Inputs   | Counter         | Encoder      | Interrupt    |
| 0 | AI0                        | Analogue input 0  | 10 | 24V               |                 | Supply volta    | age 24V      |              |
| 1 | AI1                        | Analogue input 1  | 11 | DI0               | Digital input 0 | Counter 0       | A Encoder 0  | Interrupt A  |
| 2 | Al2                        | Analogue input 2  | 12 | DI1               | Digital input 1 | Counter 0 En.   | B Encoder 0  | Interrupt B  |
| 3 | AI3                        | Analogue input 3  | 13 | DI2               | Digital input 2 | Digital input 2 | Index Enc.0  | Dig. input 2 |
| 4 | AGND                       | Analogue GND      | 14 | DI3               | Digital input 3 | Counter 1       | A Encoder 1  | Interrupt C  |
| 5 | AGND                       | Analogue GND      | 15 | DI4               | Digital input 4 | Counter 1 En.   | B Encoder 1  | Interrupt D  |
| 6 | AO0                        | Analogue output 0 | 16 | DI5               | Digital input 5 | Digital input 5 | Index Enc.1  | Dig. input 5 |
| 7 | AO1                        | Analogue output 1 | 17 | DI6               | Digital input 6 | Digital input 6 | Dig. input 6 | Dig. input 6 |
| 8 | AGND                       | Analogue GND      | 18 | DI7               | Digital input 7 | Digital input 7 | Dig. input 7 | Dig. input 7 |
| 9 | AGND                       | Analogue GND      | 19 | 19 GND Supply GND |                 |                 |              |              |

| Plu | Pluggable Terminal block 2 |                    |    | Pluggable Terminal block 3 |                    |    | Pluggable Terminal block 4 |                    |  |
|-----|----------------------------|--------------------|----|----------------------------|--------------------|----|----------------------------|--------------------|--|
| 20  | 24V                        | Supply voltage 24V | 30 | GND                        | Supply GND         | 40 | GND                        | Supply GND         |  |
| 21  | DI8                        | Digital input 8    | 31 | DO0                        | Digital output 0   | 41 | DO8                        | Digital output 8   |  |
| 22  | DI9                        | Digital input 9    | 32 | D01                        | Digital output 1   | 42 | DO9                        | Digital output 9   |  |
| 23  | DI10                       | Digital input 10   | 33 | DO2                        | Digital output 2   | 43 | DO10                       | Digital output 10  |  |
| 24  | DI11                       | Digital input 11   | 34 | DO3                        | Digital output 3   | 44 | DO11                       | Digital output 11  |  |
| 25  | DI12                       | Digital input 12   | 35 | DO4                        | Digital output 4   | 45 | DI19                       | Digital input 19   |  |
| 26  | DI13                       | Digital input 13   | 36 | DO5                        | Digital output 5   | 46 | DI18                       | Digital input 18   |  |
| 27  | DI14                       | Digital input 14   | 37 | DO6                        | Digital output 6   | 47 | DI17                       | Digital input 17   |  |
| 28  | DI15                       | Digital input 15   | 38 | D07                        | Digital output 7   | 48 | DI16                       | Digital input 16   |  |
| 29  | GND                        | Supply GND         | 39 | 24V                        | Supply voltage 24V | 49 | 24V                        | Supply voltage 24V |  |

| Pluggable | PCD7.F121 | PCD7    | '.F110 | PCD7.F180 | PCD7.F150 |
|-----------|-----------|---------|--------|-----------|-----------|
| Terminal  | RS232     | RS485   | RS422  | Belimo    | RS485     |
| block F   |           |         |        |           | isolated  |
| 0         | PGND      | PGND    | PGND   | PGND      | PGND      |
| 1         | TxD       | Rx-Tx   | Tx     | ACom      | Rx-Tx     |
| 2         | RxD       | /Rx-/Tx | /Tx    | ,MFT'     | /Rx-/Tx   |
| 3         | RTS       |         | Rx     | ,IN'      |           |
| 4         | CTS       |         | /Rx    |           |           |
| 5         | PGND      | PGND    | PGND   | PGND      | PGND      |
| 6         | DTR       |         | RTS    |           |           |
| 7         | DSR       |         | /RTS   |           |           |
| 8         | COM       |         | CTS    |           | SGD       |
| 9         | DCD       |         | /CTS   |           |           |

Т

#### I/O Connections

| Number of inputs:                    | 4                                                  |
|--------------------------------------|----------------------------------------------------|
| Galvanic separation:                 | no                                                 |
| Signal ranges:                       | -10+10 V                                           |
|                                      | -20+20 mA                                          |
|                                      | RTD                                                |
| Resolution (digital representation): | 12 bits + sign                                     |
| Connection technique for sensors     | 2-wires (passive input)                            |
| Measuring principle:                 | Single ended                                       |
| Input resistance:                    | ±10 V range: 140 kΩ                                |
|                                      | ±20 mA range: 125 Ω                                |
| Input filter:                        | typ. 5 ms                                          |
| Input ranges for temperature sensors | PT1000: -50+400 °C                                 |
|                                      | NI1000: -50+210 °C                                 |
|                                      | NI1000 L&S: -30+140 °C                             |
|                                      | Resistance 02.5 kΩ                                 |
| Accuracy at 25°C:                    | ± 0.5%                                             |
| Temperature error (0+55°C):          | ± 0.25%                                            |
| Overrange protection:                | ±10 V range: ± 35 V (39V TVS Diode)                |
|                                      | ±20 mA range: ±40 mA                               |
| LEDs                                 | no                                                 |
| Terminals                            | pluggable "push in" terminal block                 |
|                                      | 10-pole, 3.5 mm for wiring up to 1 mm <sup>2</sup> |

#### 2.6.1 **Analogue Inputs (Part of Terminal block X0)**

Configuration of the analogue input channels:

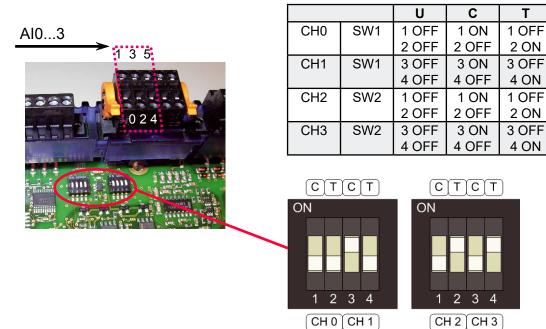

As shown in the picture above, analogue input range selection is done by configuration switches. Following ranges are supported:

| Voltage   | ±10 V         | Both switches off (see channel 0 configuration above)                      |
|-----------|---------------|----------------------------------------------------------------------------|
| Current   | ±20 mA        | Switch 'C' on, Switch 'T' off (See channel 1 configuration                 |
|           |               | above)                                                                     |
| Temperatu | re/Resistance | Switch 'T' on, Switch 'C' off (See channel 2 & 3 configu-<br>ration above) |

I/O Connections

#### **Connection concept**

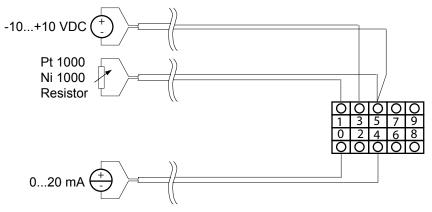

#### Connection concept for two-wire transducers

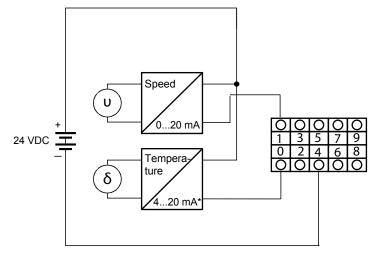

\*4...20 mA via userprogram

# 2.6.2 Analogue Outputs (Part of Terminal block X0)

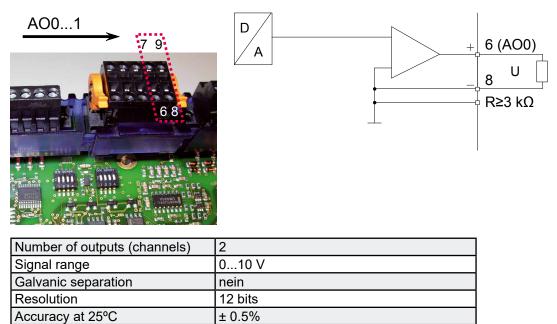

± 0.3% (Temperature range 0...50 °C)

Temperature error

# 2.6.3 Digital Inputs (Terminal block 1,2 and part of 4)

| Number of inputs:       | 20, electrically connected, source operation                                              |
|-------------------------|-------------------------------------------------------------------------------------------|
| Input voltage:          | 24 VDC (1530 VDC)                                                                         |
| Input current:          | typ. 4 mA at 24 VDC                                                                       |
| Input delay:            | typ. 3.5 μs for input 05, max. counting<br>frequency 30 kHz;<br>typ. 0.3 ms for input 619 |
| Overvoltage protection: | no                                                                                        |
| LEDs                    | no (Option: connector with LEDs)                                                          |
| Terminals               | plug-in screw terminal block                                                              |

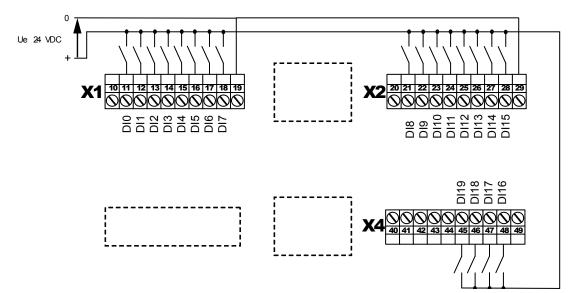

## **2.6.4 Digital Outputs (Terminal block 3 and part of 4)**

| Number of outputs: | 12                                      |
|--------------------|-----------------------------------------|
| Voltage range:     | 24 VDC (1232 VDC) smoothed              |
| Output current:    | max. 0.5 A                              |
| Output delay:      | typ. 50 μs, max. 100 μs with ohmic load |
| Contact protection | transistors                             |
| LEDs               | no (Option: connector with LEDs)        |
| Terminals          | plug-in screw terminal block            |

| F |     |     |   |  |  |  |  |
|---|-----|-----|---|--|--|--|--|
|   | 1   |     |   |  |  |  |  |
|   | 1   |     |   |  |  |  |  |
|   | i i | 1   |   |  |  |  |  |
| 1 |     | 1   |   |  |  |  |  |
| 1 | i   | - i |   |  |  |  |  |
| 1 |     | i i |   |  |  |  |  |
| / | 1   |     | / |  |  |  |  |
|   |     |     |   |  |  |  |  |
|   |     |     |   |  |  |  |  |

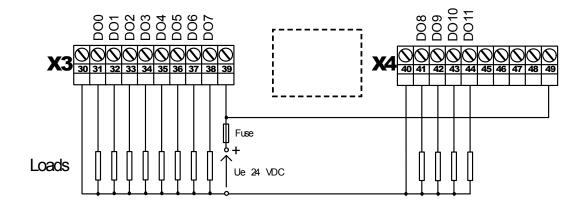

## 2.6.5 Terminal block with "Push In" system and LEDs (optional)

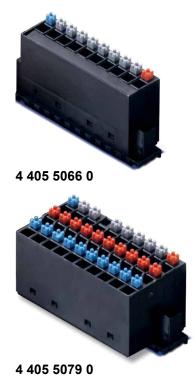

• Push In

- for solid wires
- for flexible wires
- with or without ferrules
- 1.5mm<sup>2</sup> wire size with or without ferrules
- Easy handling
  - Simply insert the wire to connect it
  - Push the button to remove the wire
- LEDs
  - Clear and save monitoring of the signals

There are 2 versions available:

**4 405 5066 0** Pluggable "Push-in" terminal block with LEDs, 10-pole, as connector for X1, X2, X3 & X4 or

**4 405 5079 0** Pluggable "Push-in" terminal block with LEDs, 3×10 pole (3-wire connection) as connector for X1, X2, X3 & X4

Ethernet | USB | Serial ports | Socket A

# **3** Communication interfaces

#### 3.1 Ethernet

Please refer to the PCD3 Hardware manual for more information.

#### 3.2 USB

Please refer to the PCD3 Hardware manual for more information.

#### 3.3 Onboard Serial ports

Like on the other PCD3 CPUs

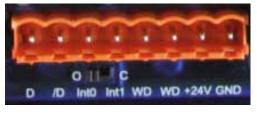

. 1 2 3 4 5 6 7 8

Please refer to the PCD3 Hardware manual for more information.

#### 3.4 Communication ports with socket A

Socket A on the CPU

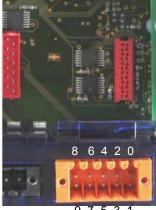

97531

## Possible F-Modules Serie PCD7.F1xx

PCD7.F110 serial Interface module RS-422 / RS-485

PGND

RX - TX

/RX - /TX

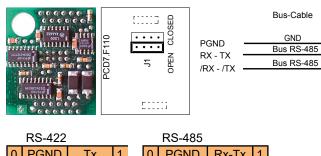

|   | 110-422 |      |   |   | 110-400 |       |   |
|---|---------|------|---|---|---------|-------|---|
| 0 | PGND    | Тх   | 1 | 0 | PGND    | Rx-Tx | 1 |
| 2 | /Tx     | Rx   | 3 | 2 | /Rx-/Tx |       | 3 |
| 4 | /Rx     | PGND | 5 | 4 |         | PGND  | 5 |
| 6 | RTS     | /RTS | 7 | 6 |         |       | 7 |
| 8 | CTS     | /CTS | 9 | 8 | (SGD)   |       | 9 |

PCD7.F121 Serial interface module RS-232 suitable for modem connection (PCD7.F120 will not be supported)

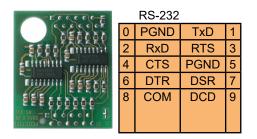

PCD7.F150 Connection for RS-485 with electrical isolation

The electrical isolation is achieved with 3 optocouplers and a DC/DC transducer. The data signals are protected against surges by a suppressor diode (10 V). The line termination resistors can be connected/disconnected with a jumper.

| (m) • 0 |                          |
|---------|--------------------------|
|         | Zie Zie 601<br>109 - 512 |
|         |                          |
| 1       |                          |
| E 16V   |                          |
|         |                          |

|                                   |           | Bus RS-485  |             |   | -485    |       |   |
|-----------------------------------|-----------|-------------|-------------|---|---------|-------|---|
|                                   | RX - TX   | Bus RS-485  | — RX - TX   | 0 | PGND    | Rx-Tx | 1 |
| 19-0  Z19-0 601<br>199  109 -512. | /RX - /TX | Dub 110 400 | — /RX - /TX | 2 | /Rx-/Tx |       | 3 |
|                                   |           |             |             | 4 |         | PGND  | 5 |
|                                   |           |             |             | 6 |         |       | 7 |
|                                   |           |             |             | 8 | (SGD)   |       | 9 |
| 600 JL                            |           |             |             |   |         |       |   |
| 000037                            |           |             |             |   |         |       |   |
|                                   |           |             |             |   |         |       |   |

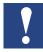

Use of this module will reduce the allowed ambient temperature of the operating system about 5  $^\circ\text{C}.$ 

PCD7.F180 serial interface moduile foe Belimo MP-Bus max. 8 actuators and sensors connectable

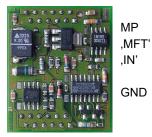

MP-Bus signal line (18 V in/out) MFT-parametrising (MP-Bus intern) MFT-parametrising detection (Input 10 kOhm, Z5V1) Ground connection MFT-Parametrising unit

| Belimo MP-Bus |       |      |   |
|---------------|-------|------|---|
| 0             | GND   | MP   | 1 |
| 2             | ,MFT' | ,IN' | 3 |
| 4             |       | GND  | 5 |
| 6             |       |      | 7 |
| 8             |       |      | 9 |
|               |       |      |   |
|               |       |      |   |

# 4 Input/output (I/O) modules

If there is the need to extend the basic unit you will have the possibility to add one further extension module out of the PCD3 range (PCD3.C200Z09 or PCD3.C110Z09) and to equip them with PCD3 I/O modules. Well over 45 different types of I/O modules (digital, analogue, counters) are available.

For further details about the PCD3 I/O modules see chapter 6 of the PCD3 manual, 26-789.

# 5 Configuration

#### 5.1 General

The following description assumes that the user is familiar with the Saia PG5<sup>®</sup> software.

If not, you are advised to read manual 26/733 "Saia PG5®".

Software requirements: Saia PG5<sup>®</sup> V 2.0 or Saia PG5<sup>®</sup> 1.4.300 with patch 7 or a higher version.

This chapter shows how to use the onboard IOs of the PCD3 Compact with new Device Configurator. The Device Configurator defines:

- A cyclically media mapping to enable a link between peripheral I/O modules values and the device resources (Saia PCD<sup>®</sup> Media).
- Direct access programming instructions to read value from the peripheral input module and write value to the peripheral output module.

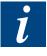

IO handling is always enabled for the PCD3.M2x30V6.

Via direct access there is no bit access command. The minimal access range is "byte", therefore we recommend to use the media mapping to read/write all I/O channels.

For more details refer to the help texts of the Device Configurator.

#### Hardware configuration-Device Configurator

#### Hardware configuration-Device Configurator 5.2

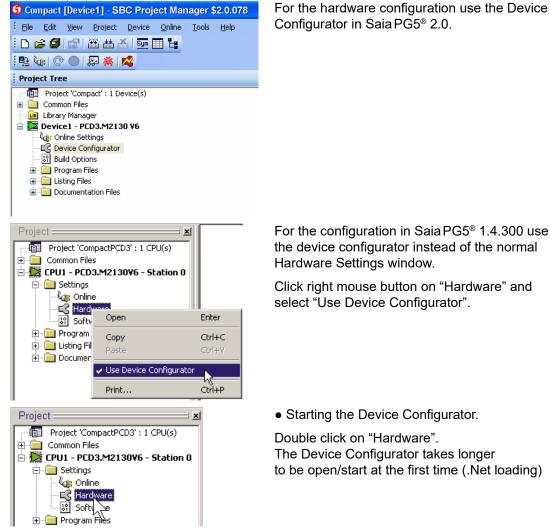

For the configuration in Saia PG5® 1.4.300 use

Click right mouse button on "Hardware" and select "Use Device Configurator".

• Starting the Device Configurator.

Double click on "Hardware". The Device Configurator takes longer to be open/start at the first time (.Net loading)

| Ser .        | File Edit View Online Tools               |                                                                                    |      |                                                                     | - 8                |
|--------------|-------------------------------------------|------------------------------------------------------------------------------------|------|---------------------------------------------------------------------|--------------------|
|              |                                           |                                                                                    | i Pr | operties                                                            | <b>▼</b> ₽ :       |
|              |                                           |                                                                                    | De   | vice : PCD3.M2130¥6                                                 |                    |
| 1/n Colortor | Type Descriptio<br>PCD3.M2130V6 Compact ( | n<br>CPU with 512K Bytes RAM, USB, Profi-S-Net, Ethernet, 20/12 digital in-/output | E    | Memory                                                              |                    |
|              | LPCD3.M2130V8 Compact                     | CPO with 512K bytes PAIM, OSB, Proli-S-Net, Ethemet, 20/12 digital in-youtput      |      | Code/Text/Extension Memory                                          | 512K Bytes RAM     |
|              | Onboard Communications                    |                                                                                    |      | Extension Memory Backup Size (Flash)                                | None               |
|              |                                           |                                                                                    |      | User Program Memory Backup Size (Flash)                             | 512K Bytes         |
|              | Location Type                             | Description                                                                        |      | Dptions                                                             |                    |
|              | Onboard RS-485/S-Net                      | RS-485 port for Profi-S-Bus or general-purpose communications.                     |      | Reset Output Enable                                                 | Yes                |
|              | Onboard USB                               | Universal Serial Bus port, PGU or general-purpose.                                 |      | XOB 1 Enable                                                        | No                 |
|              | Onboard Ethernet                          | Ethernet port.                                                                     |      | Password                                                            |                    |
|              | SocketA                                   |                                                                                    |      | Password Enabled                                                    | No                 |
|              |                                           |                                                                                    |      | Password                                                            |                    |
|              | Onboard Inputs/Outputs                    |                                                                                    |      | Inactivity Timeout [minutes]                                        | 1                  |
|              | I/O Type                                  | Description                                                                        |      | Input/output handling                                               |                    |
|              | I/O 0 20 Digital Inputs                   | 20 digital inputs with configurable counter/encoder functions, connectors 1, 2     |      | Input/Output Handling Enabled                                       | Yes                |
|              | I/O 1 12 Digital Outputs                  | 12 digital outputs, connectors 3 and 4.                                            |      | Peripherical Addresses Definition                                   | Auto (recommended) |
|              | I/O 2 4 Analogue Inputs                   | 4 analogue inputs, connector 0.                                                    |      | 5-Bus                                                               |                    |
|              | I/O 3 2 Analogue Outputs                  | 2 analogue outputs, connector 0.                                                   |      | 5-Bus Support                                                       | No                 |
|              | TYO 3 E Andiogue Outputs                  | E analogue ouputo, connector o.                                                    |      | Station Number                                                      | 0                  |
|              |                                           |                                                                                    |      | de/Text/Extension Memory<br>e of onboard code/text/extansion memory |                    |

Hardware Manual for the PCD3 Compact | Document 26-861 ENG06 | 2017-03-07

**Device Configurator overview** 

#### 5.3 **Digital inputs properties**

#### 5.3.1 General

All first 6 inputs (0 to 5) can be used either as:

| • | standard inputs with input filter 3.5 us              | (chap. 5.3.2) |
|---|-------------------------------------------------------|---------------|
| • | up to 2 counters, up to 30 kHz,                       |               |
|   | with enable input and 2 standard inputs               | (chap. 5.3.3) |
| • | up to 2 encoders A, B, and index signal, up to 30 kHz | (chap. 5.3.4) |
| • | up to 4 interrupts and 2 standard inputs.             | (chap. 5.3.5) |

Those multiple modes must be selected under "Input Mode" property.

All digital inputs of the PCD3 Compact PC module can be mapped in flags or registers.

Select under "Onboard Inputs/Outputs" the line I/O 0, all corresponding properties appear on the right side.

- a) Accessing over flags mapping
  - 1) Enabled "Media mapping"
  - 2) Select "Media" Type as "Flag"
  - 3) Give first "Media Address" x

| Properties                                                                          | <b>→</b> # ×                                                                                                    |
|-------------------------------------------------------------------------------------|----------------------------------------------------------------------------------------------------|
| I/O 0 : 20 Digital Inputs                                                           |                                                                                                    |
| 🗆 Media mapping digital inputs                                                      |                                                                                                    |
| Enabled Media Mapping Digital Inputs                                                | Yes 🔹                                                                                                    |
| Media Type Digital Inputs                                                           | Flag                                                                                                    |
| Number of Media for Digital Inputs                                                  | 24                                                                                                    |
| Media Address for Digital Inputs                                                    | 0                                                                                                    |
| 🗉 Input Mode                                                                        |                                                                                                    |
| 🗄 Encoder/Counter 0                                                                 |                                                                                                    |
| 🗄 Encoder/Counter 1                                                                 |                                                                                                    |
| 🗄 Media mapping counter/encoder (                                                   | 0 and 1                                                                                                    |
| 🗄 Interrupts                                                                        |                                                                                                    |
| Enabled Media Mapping Digital Input                                                 | is a second second second second second second second second second second second second second second second s |
| Select 'Yes' to enable the media mapping the media specified with the inputs values | for the digital inputs; a cyclic actualization of;<br>present in the memory image.                              |

The "inputs" flags are updated before COB 0 starts with the current inputs state: Example: x=0

| • | F0  | = DI0  |
|---|-----|--------|
| • | F1  | = DI1  |
| • |     |        |
| • | F19 | = DI19 |

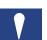

F20 to F23 will be put to '0' value.

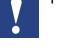

Hardware Manual for the PCD3 Compact | Document 26-861 ENG06 | 2017-03-07

#### Digital inputs properties

#### b) Accessing over registers mapping

- 1) Enabled "Media mapping"
- Select "Media Type" as "Register"
- Give first
   "Media Address" x

| _ | 0 : 20 Digital Inputs                |          |  |
|---|--------------------------------------|----------|--|
| Ξ | Media mapping digital inputs         |          |  |
|   | Enabled Media Mapping Digital Inputs | Yes      |  |
|   | Media Type Digital Inputs            | Register |  |
|   | Number of Media for Digital Inputs   | 1        |  |
|   | Media Address for Digital Inputs     | 0        |  |
| + | Input Mode                           |          |  |
| + | Encoder/Counter 0                    |          |  |
| Ŧ | Encoder/Counter 1                    |          |  |
| Ŧ | Media mapping counter/encoder 0      | and 1    |  |
|   | Interrupts                           |          |  |

The "input" registers are updated before the first COB starts with the current inputs state:

- Bit0 of R0 = DI0
- Bit1 of R0 = DI1
- ...
- Bit19 of R0 = DI19

Bit20 to Bit31 of R0 will be put to '0' value

## 5.3.2 Standard inputs

#### a) Input Mode

Select "Mode for Inputs 0 to 2" and "Mode for Inputs 3 to 5" as "Standard Inputs" (defined as default Input mode).

| Properties                                                                                           | <b>-</b> म ×                                      |
|----------------------------------------------------------------------------------------------------|---------------------------------------------------|
| I/O 0 : 20 Digital Inputs                                                                            |                                                   |
| <ul> <li>Media mapping digital input</li> <li>Input Mode</li> </ul>                                  | 5                                                 |
| Mode for Inputs 0 to 2                                                                               | Standard Inputs                                   |
| Mode for Inputs 3 to 5                                                                               | Standard Inputs                                   |
| 🗄 Encoder/Counter 0                                                                                  |                                                   |
| 🗄 Encoder/Counter 1                                                                                  |                                                   |
| 🗄 Media mapping counter/end                                                                          | coder 0 and 1                                     |
| 🗄 Interrupts                                                                                         |                                                   |
| Mode for Inputs 0 to 2<br>Inputs 0 to 2 may be configured as<br>signal, as counter with enable, as c | s standard inputs, as encoder with A, B and index |

Hardware Manual for the PCD3 Compact Document 26-861 ENG06 2017-03-07

#### Digital inputs properties

#### 5.3.3 Counters with enable input

#### a) Input Mode

Select "Mode for Inputs 0 to 2" as "Counter 0 (0,1)..." and/or "Mode for Inputs 3 to 5" as "Counter 1 (3,4) ..."

Input 1 and input 4 are used to enable counters 0 and 1 to count up.

#### b) Accessing over register mapping

- 1) Enabled Media mapping
- 2) Give first "Media Address" y

The "counter" registers are updated before the COB 0 starts with counter's value:

- Ry = Counter 0
- Ry+1 = Counter 1

| Properties                                                                                                    | <b>▼</b> ₽                            |
|----------------------------------------------------------------------------------------------------|---------------------------------------|
| I/O 0 : 20 Digital Inputs                                                                                                    |                                       |
| 🗆 Input Mode                                                                                                    |                                       |
| Mode for Inputs 0 to 2                                                                                                    | Counter 0 (0,1) Standard Input (2)    |
| Mode for Inputs 3 to 5                                                                                                    | Counter 1 (3,4) Standard Input (5)    |
| 🗄 Encoder/Counter 0                                                                                                    |                                       |
| Encoder/Counter 1                                                                                                    |                                       |
| ∃ Media mapping counter/encoder 0 a                                                                                                  | nd 1                                  |
| Enabled Media Mapping Counter/Encoder                                                                                                | Yes 🔹                                 |
| Media Type Counter/Encoder                                                                                                    | Register                              |
| Number of Media Counter/Encoder                                                                                                    | 2                                     |
| Media Address for Counter/Encoder                                                                                                    | 1                                     |
| Enabled Media Mapping Counter/Encod<br>Select 'Yes' to enable the media mapping for<br>actualization of the media specified with the | the counter/encoder 0 and 1; a cyclic |

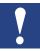

If digital inputs are mapped to flags (see (a) of chap.5.3.2) then example F0, F1 & F3, F4 will show the state of the counter as standard inputs.

Or if digital inputs are mapped to register (see (b) of chap. 5.3.2) then Bit0, 1 & Bit3, 4 of Rx will show the state of the counter as standard inputs.

c) Counter's properties (for Counter 0, same for Counter 1)

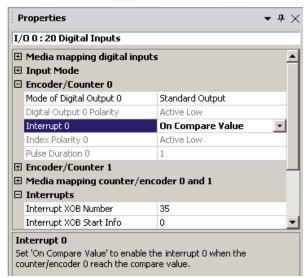

With the option "On Compare Value" the XOB 35 is activated when the counting value is equal to the compare value. (*Default "No"*)

| Properties                                                                                                  | <b>-</b> # ×                      | Properties                                                  |                                                                       | • <del>•</del> × | Properties                                                    | <b>-</b> # ×                    |
|----------------------------------------------------------------------------------------------------|-----------------------------------|-------------------------------------------------------------|-----------------------------------------------------------------------|------------------|---------------------------------------------------------------|---------------------------------|
| I/O 0 : 20 Digital Inputs                                                                                   |                                   | I/O 0 : 20 Digital Input                                    | 5                                                                     |                  | I/O 0 : 20 Digital Inputs                                     |                                 |
| <ul> <li>         Hedia mapping digital inputs<br/>⊞ Input Mode         </li> </ul>                         |                                   | <ul> <li>Media mapping digit</li> <li>Input Mode</li> </ul> | tal inputs                                                            |                  | Media mapping digital inputs     Input Mode                   |                                 |
| Encoder/Counter 0                                                                                           |                                   | E Encoder/Counter 0                                         |                                                                       |                  | Encoder/Counter 0                                             |                                 |
| Mode of Digital Output 0                                                                                    | Counter Controlled Output (CCO) 💽 | Mode of Digital Output                                      | 0 Counter Controlled Output                                           | (CCO)            | Mode of Digital Output 0                                      | Counter Controlled Output (CCO) |
| Digital Output 0 Polarity                                                                                   | Active Low                        | Digital Output 0 Polarity                                   | / Active High                                                         |                  | Digital Output 0 Polarity                                     | Active High                     |
| Interrupt 0                                                                                                 | No                                | Interrupt 0                                                 | No                                                                    |                  | Interrupt 0                                                   | No                              |
| Index Polarity 0                                                                                            | Active Low                        | Index Polarity 0                                            | Active Low                                                            |                  | Index Polarity 0                                              | Active Low                      |
| Pulse Duration 0                                                                                            | 1                                 | Pulse Duration 0                                            | 1                                                                     |                  | Pulse Duration 0                                              | 10                              |
| Encoder/Counter 1                                                                                           |                                   | Encoder/Counter 1                                           |                                                                       |                  | Encoder/Counter 1                                             |                                 |
| Media mapping count                                                                                         | er/encoder 0 and 1                | Media mapping cour                                          | nter/encoder 0 and 1                                                  |                  | E Media mapping counter/encoder 0 and 1                       |                                 |
| Interrupts                                                                                                  |                                   | Interrupts                                                  |                                                                       |                  |                                                               |                                 |
| Set the digital output 0 as standard output or as counter controlled<br>output (CCO) for counter/encoder 0. |                                   | counter/encoder 0 reache                                    |                                                                       |                  | counter/encoder 0 reaches                                     |                                 |
| Digital output 0 can be used<br>as "CCO" when the compare<br>value of the counter 0 is<br>reached.          |                                   | polarity "Ac<br>tive high". I                               | Digital output (<br>tive Low" or "A<br>n "Active Low"<br>ompare value | ∖c-<br>′as       | CCO will sta<br>x counting s<br>changing sta<br>(Default "1") | ate.                            |
| (Default "Standard output")                                                                                 |                                   | not reached                                                 | d output is high<br>o low when va                                     | า                |                                                               |                                 |

#### Digital inputs properties

## d) Counting block diagram

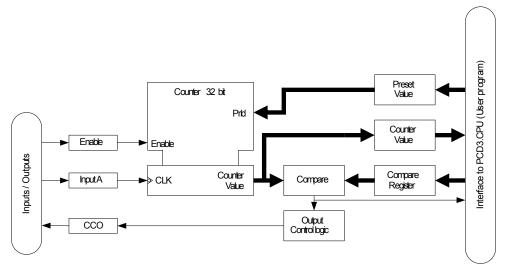

## e) Counting description:

The counter offers the following inputs, outputs and configuration possibilities:

| Counting input (input A): | Falling edge causes a counting pulse.                                                                                                    |
|---------------------------|----------------------------------------------------------------------------------------------------|
| Enable input:             | The Enable input must be statically high so that the counter counts pulses.<br>(And - connected with software Enable of the Saia PCD®)                                                                                                    |
| CCO (output):             | Counter Controlled output, configurable as comparison value indicator (dynamic).<br>The CCO remains active during a configurable number of counting steps.                                                                                                    |
| Preset Value:             | The writing of the Preset-Value overwrites the current counter value.                                                                                                    |
| Counter Value:            | (Returns the) current counter value.                                                                                                    |
| Compare register:         | The counter value is compared with the Compare Value.<br>As soon as the counter value has reached the compari-<br>son value, the CCO is switched to active or/and a XOB is<br>executed on the Saia PCD <sup>®</sup> .<br>The logic comparison is always sharp-switched for one<br>line with the writing of a Compare Value for comparison.<br>In order to cause a further comparison, the Compare<br>register must be rewritten again. With the writing of the<br>Compare Value, the CCO returns to the initial place; if it<br>is still active. |

#### f) Counting functions

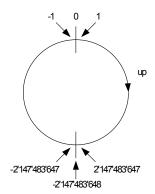

The counter works as a **32 bit counter**. If the counting value is considered, as a signed value, the counter works as shown in the picture on the left.

#### Counting range: -2'147'483'648 ...0...+2'147'483'647

In case of counting further upwards after the max. counting value is reached, the counter jumps to the lowest neg. value and continues counting upwards. **There is no Overflow-Indication.** 

When switching on, the counter is initialized to zero (0).

## g) Compare – function and CCO (Counter Controlled Output)

The Compare - function compares the counters value with the Compare-register. As soon as the counter value is equal to the compared value, CCO is activated or a XOB is executed, depending on configuration.

With the writing of a new Compare Value, the CCO is always set to inactive state.

Possibilities in the Saia PCD<sup>®</sup> user program:

The event ,reading = Compare Value , can be configured to trigger a XOB.

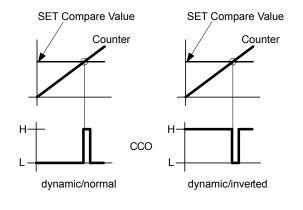

#### *h) Program instructions*

| System symbol names:   |                                             |
|------------------------|---------------------------------------------|
| Counter x (x= 0 or 1): |                                             |
| Preset value           | => S.IO.PRESET_VALUE_ENCODER_COUN-<br>TER_x |
| Compare value          | => S.IO.COMPARE_VALUE_ENCODER_COUN<br>TER_x |

Counter value => S.IO.COUNTER\_ENCODER\_x

Counter's initialization (for counter 0, the same for counter 1 using corresponding system symbol name):

1) Loading of the Preset value with following list instruction

| WRP S.IO.PRESET_VALUE | ENCODER_COUNTER_0 ; ex. value from R100 is |
|-----------------------|--------------------------------------------|
|                       | ; written                                  |
| R 100                 | ; into system preset_val                   |
|                       | ; ue_ counter                              |
|                       |                                            |

2) Loading of the Compare value with following list instruction WRP S.IO.COMPARE\_VALUE\_ENCODER\_COUNTER\_0

R 101

; ex. value from ; R101 is written ; into system com-; pare\_value\_ ; counter

#### Counter value:

Reading of this last value through one destination register with following instruction **RDP S.IO.COUNTER\_ENCODER\_0** 

R 102

This value can also be cyclically mapped into one register (see (b)).

Interrupts Status:

"On compare value" must be configured for the Interrupt 0

#### RDP S.IO.INTERRUPT\_STATUS ; Interrupts Status is copied R 106 ; from system Interrupt status into R 106

| Interrupt Status Byte |     |                                                                                                    |              |            |              |               |              |           |
|-----------------------|-----|----------------------------------------------------------------------------------------------------|--------------|------------|--------------|---------------|--------------|-----------|
| Int D                 |     |                                                                                                    | Int C/ Enc 1 |            | Int B        |               | Int A /Enc 0 |           |
| ILost                 | Int |                                                                                                    | ILost        | Int        | ILost        | Int           | ILost        | Int       |
| Int                   | ,1' | Interrupt due edge at the input. In case of a configured interrupt with "Ris-<br>ing and falling edge", it is possible, trough the reading on the corresponding<br>Input, to define the edge.<br>Is the corresp. Input 0: → falling edge.<br>Is the corresp. Input 1: → rising edge |              |            |              |               |              |           |
| ILOST                 | ,1' | Interru                                                                                                    | ipt appears, | before one | already pre- | sent interrup | ot was ackno | owledged. |

By reading the interrupt's status Byte, interrupt will be acknowledged!

#### Digital inputs properties

#### 5.3.4 Encoders with A, B and index signal

#### a) Input Mode

Select

ect "Mode for Inputs 0 to 2" as "Encoder 0 (0,1,2)" and/or "Mode for Inputs 3 to 5" as "Encoder 1 (3,4,5)".

#### b) Accessing over register mapping

- 1) Enabled Media mapping
- 2) Give first "Media Address" y

The "encoder" registers are updated before COB 0 starts with encoder's value:

|    | •                                                                                                    | Ry            | = Encoder 0       |              |
|----|----------------------------------------------------------------------------------------------------|---------------|-------------------|--------------|
|    | •                                                                                                    | Ry+1          | = Encoder 1       |              |
|    | Properties                                                                                                 |               |                   | <b>▼</b> म > |
| I, | /O 0 : 20 Digital Inputs                                                                                   |               |                   |              |
| E  | Input Mode                                                                                                 |               |                   |              |
|    | Mode for Inputs 0 to 2                                                                                     |               | Encoder 0 (0,1,2) |              |
|    | Mode for Inputs 3 to 5                                                                                     |               | Encoder 1 (3,4,5) |              |
| Œ  | Encoder/Counter 0                                                                                          |               |                   |              |
| Œ  | Encoder/Counter 1                                                                                          |               |                   |              |
| E  | Media mapping counter/enco                                                                                 | oder 0 and 🕽  | L                 |              |
|    | Enabled Media Mapping Counter/B                                                                            | Encoder       | Yes               | -            |
|    | Media Type Counter/Encoder                                                                                 |               | Register          |              |
|    | Number of Media Counter/Encode                                                                             | r             | 2                 |              |
|    | Media Address for Counter/Encod                                                                            | ler           | 1                 |              |
| s  | nabled Media Mapping Counte<br>ielect 'Yes' to enable the media map<br>ctualization of the media specified | pping for the |                   |              |

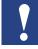

C)

If digital inputs are mapped to flags (see (a) of chap. 5.3.2) then F0 to F5 will show the state of the encoders as standard inputs.

Or if digital inputs are mapped to register (see (b) of chap. 5.3.2) then Bit0 to Bit5 of Rx will show the state of the encoders as standard inputs.

# Properties • 4 × Properties

Encoder's properties (for Encoder 0, same for Encoder 1)

| I/O 0 : 20 Digital Inputs                                                                                 |                                                                                                    |
|----------------------------------------------------------------------------------------------------|----------------------------------------------------------------------------------------------------|
| The second and the second and the second and                                                              |                                                                                                    |
| <ul> <li>Media mapping digital inputs</li> <li>Input Mode</li> <li>Encoder/Counter 0</li> </ul>           |                                                                                                    |
| Mode of Digital Output 0 Standard Output                                                                  |                                                                                                    |
| Digital Output 0 Polarity Active Low                                                                      |                                                                                                    |
| Interrupt 0 No                                                                                            |                                                                                                    |
| Index Polarity 0 Active High                                                                              | -                                                                                                    |
| Pulse Duration 0 1                                                                                        |                                                                                                    |
| Encoder/Counter 1                                                                                         |                                                                                                    |
| Media mapping counter/encoder 0 and 1     Interrupts                                                      |                                                                                                    |
| Index Polarity 0<br>Select the index polarity of the encoder 0 (no meaning in commode).                   | unter                                                                                                    |
| whether the input 2 is recognized on th<br>rising edge ("Active High") or falling edge<br>("Active Low"). | е                                                                                                    |
| e                                                                                                    | Encoder/Counter 0 Mode of Digital Output 0 Standard Output Digital Output 0 Polarity Active Low Interrupt 0 No Index Polarity 0 Active High Pulse Duration 0 Index Polarity 0 Select the index polarity of the encoder 0 (no meaning in coumode). Select the index polarity 0 to determine whether the input 2 is recognized on th rising edge ("Active High") or falling edge |

## Digital inputs properties

| Properties                                                                                                    | • # ×                                                                                                    | Properties                                                                                                    | • # × | Properties                                                                                          | <b>→</b> ‡ ×                                                                                                    |  |  |
|----------------------------------------------------------------------------------------------------|----------------------------------------------------------------------------------------------------|----------------------------------------------------------------------------------------------------|-------|----------------------------------------------------------------------------------------------------|----------------------------------------------------------------------------------------------------|--|--|
| I/O 0 : 20 Digital Inputs                                                                                                    |                                                                                                    | I/O 0 : 20 Digital Inputs                                                                                                    |       | I/O 0 : 20 Digital I                                                                                | I/O 0 : 20 Digital Inputs                                                                                                    |  |  |
| Media mapping digita     Input Mode     Input Mode     Fncoder/Counter 0     Mode of Digital Output 0     Digital Output 0     Digital Output 0     Index Polarity 0     Pulse Duration 0     Encoder/Counter 1     Media mapping count     Mode of Digital Output 0     Set the digital Output 0 as st     Output (Co for counterlet) | Counter Controlled Dutput (CCO)  Active Low No Active Low Active Low active Com recently a controlled Active Controlled Active Controlled Active Controlled | B Media mapping digital inputs     B Media mapping digital inputs     Directory of Delarity     Mode of Digital Output 0     Digital Output 0     Digital 0     Digital 0     Digital 0     Digital 0     Digital 0     Digital 0     Digital 0     Digital 0     Digital 0     Digit |       |                                                                                                    | oder/Counter 0 of Digital Output 0 Counter Controlled Output (CCO) of Digital Output 0 of Digital Output 0 |  |  |
| Digital output 0 can be used<br>as "CCO" when the compare<br>value of the counter 0 is<br>reached.<br>(Default "Standard output")                                                                                                    |                                                                                                    | Select the Digital output 0<br>polarity "Active Low" or "Ac-<br>tive high". In "Active Low" as<br>such that compare value in<br>not reached output is high<br>then goes to low when value<br>is reached.<br>(Default "Active Low")                                                                                                    |       | CCO will stay active during<br>x counting steps before<br>changing state.<br>( <i>Default "1"</i> ) |                                                                                                    |  |  |

d) Encoding block diagram

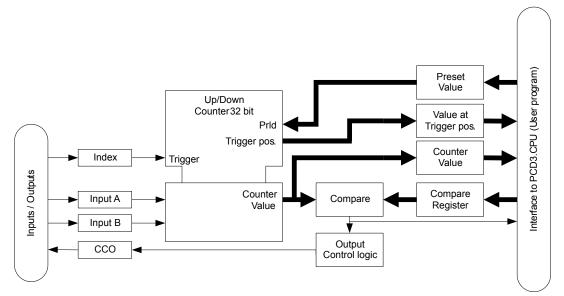

## e) Encoding description

The encoder offers the following inputs, outputs and configuration possibilities:

| Counting inputs:  | Counting inputs A and B are designed for the connection                                                                                                    |
|-------------------|----------------------------------------------------------------------------------------------------|
| (Input A and B)   | of encoders signals. The counting act for rising and falling edge<br>of both signals, the counting direction results out of the phase<br>position of both Signal A and B.                                                                                                    |
| Trigger (index):  | With the Trigger – Input (Index) the counter is reset to 0 by an<br>external event. The 'old' counting value is memorised and can<br>be read back afterwards.<br>The Trigger is enabled by the user program and it is active until<br>the event occurs. Afterwards the counter continues running in<br>normal operating mode. |
| CCO (output):     | Counter Controlled output, configurable as comparison value<br>indicator (dynamic).<br>The CCO remains active during a configurable number of count-<br>ing steps.                                                                                                    |
| Preset Value:     | The writing of the Preset-Value overwrites the current counter value.                                                                                                    |
| Counter Value:    | (Returns the) current counter value.                                                                                                    |
| Compare register: | The counter value is compared with the Compare Value. As soon as the counter value has reached the comparison value, the CCO is switched to active or/and a XOB is executed on the Saia PCD <sup>®</sup> .                                                                                                    |
|                   | The logic comparison is always sharp-switched for one time with<br>the writing of a Compare Value for comparison. In order to cause<br>a further comparison, the Compare register must be rewritten<br>again. With the writing of the Compare Value, the CCO returns<br>to the initial place; if it is still active.          |

5

# f) Counting description

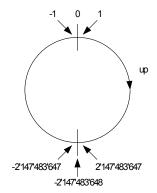

The counter works as a **32 bit counter**. If the counting value is considered, as a signed value, the counter works as shown in the picture on the left.

## Counting range: -2'147'483'648 ...0...+2'147'483'647

In case of counting further upwards after the max. counting value is reached, the counter jumps to the lowest neg. value and continues counting upwards. **There is no Overflow-Indication.** 

When switching on, the counter is initialized to zero (0).

# g) Compare – function and CCO (Counter Controlled Output)

The Compare - function compares the counters value with the Compare-register. As soon as the counter value is equal to the compared value, CCO is activated or a XOB is executed, depending on configuration.

With the writing of a new Compare Value, the CCO is always set to inactive state.

Possibilities in the Saia PCD<sup>®</sup> user program:

The event ,reading = Compare Value , can be configured to trigger a XOB.

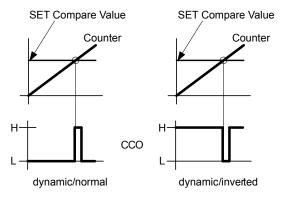

5

#### *h) Program instructions*

| System symbol names:<br>Encoder x (x= 0 or 1): |                                    |
|------------------------------------------------|------------------------------------|
| Preset value                                   | => S.IO.PRESET_VALUE_ENCODER_COUN- |
|                                                | TER_x                              |
| Compare value                                  | => S.IO.COMPARE_VALUE_ENCODER_COUN |
|                                                | TER x                              |
| Counter value                                  | => S.IO.COUNTER_ENCODER_x          |
| Set encoder RefMode                            | e=> S.IO.REF MODE ENCODER 0 AND 1  |
| RefMode Status                                 | => S.IO.ENCODER_X_STATUS_REF_MODE  |
| RefCounter Value                               | => S.IO.ENCODER_X_REF_COUNTER      |

Encoder's initialization (for encoder 0, same for encoder 1 using corresponding system symbol name):

1) Loading of the Preset value with following list instruction

| WRP S.IO.PRESET_VALUE_ENCOD | ER_COUNTER_0 ; ex. value from R100 is |
|-----------------------------|---------------------------------------|
|                             | ; written                             |
| R 100                       | ; into system preset_val-             |
|                             | ; ue counter                          |

2) Loading of the Compare value with following list instruction WRP S.IO.COMPARE\_VALUE\_ENCODER\_COUNTER\_0

| R   | 1 | n | 1 |
|-----|---|---|---|
| ••• |   | υ |   |

| nstruction |                    |
|------------|--------------------|
| TER_0      | ; ex. value from   |
|            | ; R101 is written  |
|            | ; into system com- |
|            | ; pare_value_coun- |
|            | ; ter              |

Encoder value:

Reading of the actual value through one destination register with following instruction RDP S.IO.COUNTER\_ENCODER\_0 ; in DWord

R 102

This value can also be cyclically mapped into one register (see (b)).

Reference mode:

1) Start the reference mode of encoder with following instruction (valid for both encoders)

| WRPB | S.IO.REF_MODE_ENCODER_0_AND_1 | ; in Byte |
|------|-------------------------------|-----------|
|      | R 103                         |           |

|         | 0  | No Influence for both encoder                                              |
|---------|----|----------------------------------------------------------------------------|
| R value | 1  | The encoder 0 will be switch in Reference mode & no influence on encoder 1 |
|         | 16 | The encoder 1 will be switch in Reference mode & no influence on encoder 0 |

#### 2) Read the mode of the encoder with following instruction

| RDPB |     | S.IO.ENCODER_0_STATUS_REF_MODE<br>R 104  | ; in Byte |
|------|-----|------------------------------------------|-----------|
| MODE | ,0' | The encoder is not in the Reference mode |           |
|      | ,1' | The encoder is in Reference mode         |           |

3) Reading of counter value since the Set Reference mode to index signal through one destination register with following instruction

#### RDPW S.IO.ENCODER\_0\_REF\_COUNTER R 105

; in Word

Interrupts Status:

"On compare value" must be configured for the Interrupt 0

# RDPS.IO.INTERRUPT\_STATUS; Interrupts Status is copiedR 106; from system Interrupt status into R 106

| Interrupt Status Byte |     |         |                             |                                                        |                                                                                   |                                                                                  |                              |           |
|-----------------------|-----|---------|-----------------------------|--------------------------------------------------------|-----------------------------------------------------------------------------------|----------------------------------------------------------------------------------|------------------------------|-----------|
| Int D                 |     |         | Int C/ Enc                  | 1                                                      | Int B                                                                             |                                                                                  | Int A /Enc (                 | 0         |
| ILost                 | Int |         | ILost                       | Int                                                    | ILost                                                                             | Int                                                                              | ILost                        | Int       |
| Int                   | ,1' | ing and | d falling edg<br>Is t<br>Is | e", it is poss<br>Input<br>the correspo<br>the corresp | ut. In case o<br>sible, trough<br>t, to define th<br>onding Input<br>onding Input | the reading<br>he edge.<br>$0: \rightarrow$ falling<br>t 1: $\rightarrow$ rising | on the corr<br>edge.<br>edge | esponding |
| ILOST                 | ,1' | Interru | ipt appears,                | before one                                             | already pres                                                                      | sent interrup                                                                    | ot was ackno                 | owledged. |

By reading the interrupt's status Byte, interrupt will be acknowledged!

## 5.3.5 Interrupts

#### a) Input Mode

| Select | "Mode for Inputs 0 to 2" as |
|--------|-----------------------------|
|        | "Interrupts A and B (0,1)"  |
| and    | "Mode for Inputs 3 to 5" as |
|        | "Interrupts C and D (3,4)"  |

| Properties                                                                        | <b>~</b> ₽ ×                                                                       |
|-----------------------------------------------------------------------------------|------------------------------------------------------------------------------------|
| I/O 0 : 20 Digital Inputs                                                         |                                                                                    |
| <ul> <li>         ⊞ Media mapping digital in<br/>□ Input Mode         </li> </ul> | nputs                                                                              |
| Mode for Inputs 0 to 2                                                            | Interrupts A and B (0,1) Standard Input (2) 💽                                      |
| Mode for Inputs 3 to 5                                                            | Interrupts C and D (3,4) Standard Input (5)                                        |
| 🗄 Encoder/Counter 0                                                               |                                                                                    |
| 🗄 Encoder/Counter 1                                                               |                                                                                    |
| 🗄 Media mapping counter                                                           | /encoder 0 and 1                                                                   |
| 🗄 Interrupts                                                                      |                                                                                    |
|                                                                                   | ed as standard inputs, as encoder with A, B and nable, as configurable interrupts. |

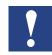

If digital inputs are mapped to flags (see (a) of chap. 5.3.2) then example F0 to F5 will show the state of the interrupts as standard inputs.

Or if digital inputs are mapped to register (see (b) of chap. 5.3.2) then Bit0 to Bit5 of Rx will show the state of the interrupts as standard inputs.

• <del>•</del> × • <del>•</del> × Properties Properties I/O 0 : 20 Digital Inputs I/O 0 : 20 Digital Inputs Interrupts ٠ ٠ Interrupts Interrupt XOB Number 35 Interrupt XOB Number 35 Interrupt XOB Start Info Interrupt XOB Start Info 0 0 Interrupt A Disabled -Interrupt A On rising edge -Disabled Interrupt B Interrupt B Disabled Interrupt C Disabled Interrupt C Disabled • Interrupt D Disabled -Interrupt D Disabled Interrupt A Interrupt A Select the type of the interrupt A. If the 'Mode for Inputs 0 to 2' is Select the type of the interrupt A. If the 'Mode for Inputs 0 to 2' is set to 'Interrupts A and B' and the 'Interrupt A' is set to 'Disabled', set to 'Interrupts A and B' and the 'Interrupt A' is set to 'Disabled', the interrupt can be activated by user program command. the interrupt can be activated by user program command. When the Interrupts are disabled, they can Interrupt A will activate XOB 35 if the input 0 also be configured by the user program. . goes from low to high ("On rising edge"). See next chapter -- (c) program instructions) • <del>•</del> × • <del>•</del> × Properties Properties I/O 0 : 20 Digital Inputs I/O 0 : 20 Digital Inputs 🗆 Interrupts ٠ Interrupts Interrupt XOB Number 35 Interrupt XOB Number 35 Interrupt XOB Start Info 0 Interrupt XOB Start Info 0 Interrupt A On falling edge \* Interrupt A On rising and falling edge 🗾 Interrupt B Disabled Disabled Interrupt B Interrupt C Disabled Disabled Interrupt C Interrupt D Disabled • Disabled Interrupt D . Interrupt A Interrupt A Select the type of the interrupt A. If the 'Mode for Inputs 0 to 2' is Select the type of the interrupt A. If the 'Mode for Inputs 0 to 2' is set to 'Interrupts A and B' and the 'Interrupt A' is set to 'Disabled', set to 'Interrupts A and B' and the 'Interrupt A' is set to 'Disabled', the interrupt can be activated by user program command. the interrupt can be activated by user program command. Interrupt A will activate XOB 35 if the input 0 Interrupt A will activate XOB 35 if the input 0 goes from high to low ("On falling edge"). goes from low to high and also from high to

b) Interrupt's properties (for Interrupt A, the same for Interrupts B, C & D)

All other interrupts have the same properties and are freely configurable. All interrupts are calling the same XOB. Read the status of all enabled Interrupts into this XOB to run the corresponding program part.

low ("On rising and falling edge").

#### Interrupts Status:

"On compare value" must be configured for the Interrupt 0.

# RDPS.IO.INTERRUPT\_STATUS; Interrupts Status is copiedR 106; from system Interrupt status into R 106

| Interrupt Status Byte |     |         |                       |                                                                         |                                                  |                                                  |              |           |
|-----------------------|-----|---------|-----------------------|-------------------------------------------------------------------------|--------------------------------------------------|--------------------------------------------------|--------------|-----------|
| Int D                 |     |         | Int C/ Enc            | 1                                                                       | Int B                                            |                                                  | Int A /Enc ( | )         |
| ILost                 | Int |         | ILost                 | Int                                                                     | ILost                                            | Int                                              | ILost        | Int       |
| Int                   | ,1' |         | d falling edg<br>Is t | e at the inpu<br>e", it is poss<br>Input<br>the correspo<br>the corresp | sible, trough<br>t, to define th<br>onding Input | the reading ne edge.<br>0: $\rightarrow$ falling | on the corre |           |
| ILOST                 | ,1' | Interru | ipt appears,          | before one                                                              | already pre                                      | sent interrup                                    | ot was ackno | owledged. |

By reading the interrupt's status Byte, interrupt will be acknowledged!

5

5

#### 5.4 Digital outputs properties

The digital outputs of the PCD3 Compact can be mapped in flags or registers. Select under "Onboard Inputs/Outputs" the line I/O 1, all corresponding properties appears on the right side.

| Properties                 |      | • <del>•</del> × |
|----------------------------|------|------------------|
| I/O 1 : 12 Digital Outputs |      |                  |
| 🗉 Media mapping            |      |                  |
| Enabled Media Mapping      | Yes  |                  |
| Media Type                 | Flag |                  |
| Number of Media            | 16   |                  |
| Media Address              | 24   |                  |

Enabled Media Mapping

Select 'Yes' to enable the media mapping for the digital outputs; a cyclic actualization of the output values present in the memory image with the specified media contents.

| Properties                                                     | <b>▼</b> ╄ × |  |  |
|----------------------------------------------------------------|--------------|--|--|
| I/O 1 : 12 Digital Outputs                                     |              |  |  |
| 🗆 Media mapping                                                |              |  |  |
| Enabled Media Mapping                                          | Yes          |  |  |
| Media Type                                                     | Register 🔹   |  |  |
| Number of Media                                                | 1            |  |  |
| Media Address                                                  | 24           |  |  |
| Media Type<br>Type of media used to map the 12 digital values. |              |  |  |

- a) Accessing over flags mapping1) Enabled Media mapping
  - 2) Select "Media Type" as "Flag"

3) Give first "Media Address" y The Flags states are transferred to outputs DO 0 until DO 11 at COBs end.

Example: y=24

• DO0 = F24

• DO1 = F25

· ...

• DO11 = F35 F 36 to F 39 have always '0' bit

- b) Accessing over registers mapping1) Enable Media mapping
  - 2) Select "Media Type" as "Register"

3) Give first "Media Address" y The register's value (,Low'-Bits) is transferred to outputs DO 0 until DO 11 at COBs end:

- DO0 = Bit0 of R24
- DO1 = Bit1 of R24
- ...
- DO11 = Bit11 of R24

Bit12 to Bit31 of R24 have always '0' value.

# 5.5 Analogue inputs properties

The analogue inputs of the PCD3 Compact can be mapped in registers. Select under "Onboard Inputs/Outputs" the line I/O 2, all corresponding properties appears on the right side.

# a) Accessing over registers mapping

1) Enable Media Mapping

2) Give first "Media Address"

The 4 "inputs" registers are updated when the COB 0 starts with the current values of analogue inputs:

Example: First media address = 0

- R0 = AI0
- R1 = Al1
- R2 = Al2
- R3 = Al3

5

# b) Filter activation and Range mode

| Р  | roperties                          | <b>~</b> ₽ >             |  |  |  |
|----|------------------------------------|--------------------------|--|--|--|
| I/ | 0 2 : 4 Analogue Inputs            |                          |  |  |  |
| Ξ  | Media Mapping                      |                          |  |  |  |
|    | Media Mapping Enabled              | Yes                      |  |  |  |
|    | Media Type                         | Register                 |  |  |  |
|    | Number Of Media                    | 4                        |  |  |  |
|    | Media Address                      | 0                        |  |  |  |
|    | Symbol Definitions                 | (Default)                |  |  |  |
| Ξ  | Media Mapping Status/Diagnostic    |                          |  |  |  |
|    | Media Type Status/Diagnostic       | Register                 |  |  |  |
|    | Number Of Media Status/Diagnosti   | 4                        |  |  |  |
|    | Media Address Status/Diagnostic    | 4                        |  |  |  |
|    | Registers Definition Status/Diagno | (Default)                |  |  |  |
|    | Flags Definition Status/Diagnostic | (Default)                |  |  |  |
| Ξ  | Analogue Input 0                   |                          |  |  |  |
|    | Filter Analogue Input 0            | On                       |  |  |  |
|    | Input 0 Range                      | Voltage Input (-10+10V)  |  |  |  |
|    | Minimal Value Input 0              | -10000                   |  |  |  |
|    | Maximal Value Input 0              | 10000                    |  |  |  |
| Ξ  | Analogue Input 1                   |                          |  |  |  |
|    | Filter Analogue Input 1            | Off                      |  |  |  |
|    | Input 1 Range                      | Current Input (-20+20mA) |  |  |  |
|    | Minimal Value Input 1              | -20000                   |  |  |  |
|    | Maximal Value Input 1              | 20000                    |  |  |  |
| Ξ  | Analogue Input 2                   |                          |  |  |  |
|    | Filter Analogue Input 2            | On                       |  |  |  |
|    | Input 2 Range                      | Pt 1000 (-50400°C)       |  |  |  |
|    | Minimal Value Input 2              | -500                     |  |  |  |
|    | Maximal Value Input 2              | 4000                     |  |  |  |
| Ξ  | Analogue Input 3                   |                          |  |  |  |
|    | Filter Analogue Input 3            | On                       |  |  |  |
|    | Input 3 Range                      | Ni 1000 (-50210°C)       |  |  |  |
|    | Minimal Value Input 3              | -500                     |  |  |  |
|    |                                    |                          |  |  |  |

Filtering: The analogue inputs can be read directly (unfiltered) or a 16 tap floating average filter can be switched "ON" to reduce noise.

Possible Range mode:

- 12 Bit Resolution (default) → -4096..4095
- -20..+20mA in uA resolution
   → -20'000..20'000
- -10..+10V in mV or % resolution
   → -10'000..10'000
- User defined range (Value between -32'768 and 32'767)
- Temperature measurement rang es:

| -50°C +400°C,                    |
|----------------------------------|
| Resolution 0.2°C                 |
| $\rightarrow$ -500 $\dots$ +4000 |
| -50°C +210°C,                    |
| Resolution 0.12°C                |
| → <b>-</b> 500 <b>+</b> 2100     |
| -30°C +140°C,                    |
| Resolution 0.15°C                |
| → <b>-</b> 300 … <b>+</b> 1400   |
| 0 2500 Ω,                        |
| Resolution 0.7Ω                  |
| $\rightarrow 0 \dots 25000$      |
|                                  |

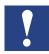

Don't forget to select the input range on the I/O Module.

## c) Status information

The status information of the analogue input channels can be mapped to registers or flags. For each channel one Byte of status information is copied in the selected media. That means, in case of register use the status information is copied into the low Byte of the register, in case of flag use the status will be copied into an array of eight flags. The value of the status is actualized at each COB start.

In the status byte following information is available:

- Bit 0: Overrange indicator
- Bit 1: Underrange indicator

Bit 2...7: reserved Definition of range, over/under range and status flag:

#### Temperature inputs:

| Туре                    | min./max. staus flag | range values     |
|-------------------------|----------------------|------------------|
| Pt 1000 (-50400 °C)     | -500 / 4000          | limites -5004000 |
| Ni 1000 (-50210 °C)     | -500 / 2100          | limites -5002100 |
| Ni 1000 L&S (-30140 °C) | -500 / 1400          | limites -3001400 |

Every time the min/max values are reached the min/max status flag will be set.

#### Resistance, voltage and current inputs:

The total range of values is defined by the type of range:

| Туре                      | min./max. staus flag | range of calculated values |
|---------------------------|----------------------|----------------------------|
| Resistance 02500 Ω        | 025000               | underrange not available   |
|                           |                      | over range 25500 (102%)    |
| Voltage Input (-10+10 V)  | XX / YY              | underrange at 2% of range  |
|                           |                      | overrange at 102% of range |
| Current Input (-20+20 mA) | XX / YY              | underrange at 2% of range  |
|                           |                      | overrange at 102% of range |

Every time the min/max values are reached the min./max. status flag will be set.

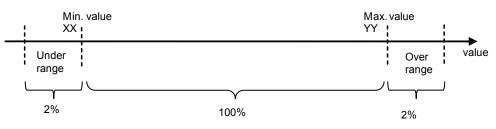

# 5.6 Analogue outputs properties

The analogue outputs of the PCD3 Compact can be mapped in registers. Select under "Onboard Inputs/Outputs" the line I/O 3, all corresponding properties appears on the right side.

# a) Accessing over registers mapping

- 1) Enable Media Mapping
- 2) Give first "Media Address" b

The 2 "output" registers values are transferred to analogue outputs at the end of COB:

Example: b=7

- AO0 = R7
- AO1 = R8

# b) Possible Range mode:

- 12 Bit Resolution (default)  $\rightarrow 0...4095$
- 0...10V in mV or % resolution  $\rightarrow$  0...10'000
- User defined range
   (Value between -32'768 and 32'767)

# c) Reset Value Output:

Defines the reset value of the output (Power -up initialization).

| I/O 3 : 2 Analogue Outpu | ts                         |  |  |  |
|--------------------------|----------------------------|--|--|--|
| 🗆 Media mapping          |                            |  |  |  |
| Enabled Media Mapping    | Yes 🔹                      |  |  |  |
| Media Type               | Register                   |  |  |  |
| Number of Media          | 2                          |  |  |  |
| Media Address            | 7                          |  |  |  |
| 🖃 Analogue Output 0      |                            |  |  |  |
| Output 0 Range           | 010V in mV or % resolution |  |  |  |
| Minimal Value Output 0   | 0                          |  |  |  |
| Maximal Value Output 0   | 10000                      |  |  |  |
| Reset Value Output 0     | 0                          |  |  |  |
| 🗆 Analogue Output 1      |                            |  |  |  |
| Output 1 Range           | 12 Bit resolution          |  |  |  |
| Minimal Value Output 1   | 0                          |  |  |  |
| Maximal Value Output 1   | 4095                       |  |  |  |
| Reset Value Output 1     | 0                          |  |  |  |

outputs; a cyclic actualization of the output values present in the memory image with the specified media content.

## 5.7 General remarks

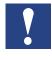

#### Overlappings are warned in the Messages window:

| ÷. ► | 1essages |                            |                                                                                |
|------|----------|----------------------------|--------------------------------------------------------------------------------|
| Ţ.   | Code     | Item                       | Message                                                                        |
| ×    | ER_1204  | 1/0 0 : 20 Digital Inputs  | Register address range of this slot overlap with other register address range. |
| ×    | ER_1205  | 1/0 1 : 12 Digital Outputs | Flag address range of this slot overlap with other flag address range.         |

## Symbol management

| up/Symbol 🛆              | Туре  | Address/ | Comment                                                                        |
|--------------------------|-------|----------|--------------------------------------------------------------------------------|
| 9                        |       |          |                                                                                |
| 🔁 s                      | GROUP |          |                                                                                |
| 🗗 🧰 CPU                  | GROUP |          |                                                                                |
| 🗗 🚍 10                   | GROUP |          |                                                                                |
| - ANALOGUE_INPUT_0       |       | 4        | Address of analogue input 0 in memory input range - used for direct access     |
| ANALOGUE_INPUT_1         |       | 6        | Address of analogue input 1 in memory input range - used for direct access     |
| ANALOGUE_INPUT_2         |       | 8        | Address of analogue input 2 in memory input range - used for direct access     |
| ANALOGUE_INPUT_3         |       | 10       | Address of analogue input 3 in memory input range - used for direct access     |
| ANALOGUE_OUTPUT_0        |       | 2        | Address of analogue output 0 in memory output range - used for direct acce.    |
| ANALOGUE_OUTPUT_1        |       | 6        | Address of analogue output 1 in memory output range - used for direct acce.    |
| AnalogueInput0           | R     | 3        | Analogue inputs 0                                                              |
| AnalogueInput1           | R     | 4        | Analogue inputs 1                                                              |
| AnalogueInput2           | R     | 5        | Analogue inputs 2                                                              |
| AnalogueInput3           | R     | 6        | Analogue inputs 3                                                              |
| AnalogueOuput0           | R     | 7        | Analogue outputs 0                                                             |
| AnalogueOuput1           | R     | 8        | Analogue outputs 1                                                             |
| COUNTER_ENCODER_0        |       | 1044     | Address of counter/encoder 0 in memory input range - used for direct access    |
| COUNTER_ENCODER_1        |       | 1048     | Address of counter/encoder 0 in memory input range - used for direct access    |
| DIGITAL_INPUT_0T07       |       | 0        | Address of digital 0 to 7 inputs in memory input range - used for direct acces |
| DIGITAL_INPUT_8TO15      |       | 1        | Address of digital inputs 8 to 15 in memory input range - used for direct acce |
| DIGITAL_INPUT_16TO19     |       | 2        | Address of digital inputs 16 to 20 in memory input range - used for direct acc |
| DIGITAL_OUTPUT_0T07      |       | 0        | Address of digital outputs 0 to 7 in memory output range - used for direct     |
| DIGITAL_OUTPUT_8TO11     |       | 1        | Address of digital outputs 8 to 12 in memory output range - used for direct    |
| DigitalInput0            | F     | 0        | Digital input 0                                                                |
| DigitalInput1            | F     | 1        | Digital input 1                                                                |
| DigitalInput2            | F     | 2        | Digital input 2                                                                |
| DigitalInput3            | F     | 3        | Digital input 3                                                                |
| DigitalInput4            | F     | 4        | Digital input 4                                                                |
| DigitalInput5            | F     | 5        | Digital input 5                                                                |
| DigitalInput6            | F     | 6        | Digital input 6                                                                |
| DigitalInput7            | F     | 7        | Digital input 7                                                                |
| DigitalInput8            | F     | 8        | Digital input 8                                                                |
| DigitalInput9            | F     | 9        | Digital input 9                                                                |
| DigitalInput10           | F     | 10       | Digital input 10                                                               |
| DigitalInput11           | F     | 11       | Digital input 11                                                               |
| DigitalInput12           | F     | 12       | Digital input 12                                                               |
| DigitalInput13           | F     | 13       | Digital input 13                                                               |
| DigitalInput14           | F     | 14       | Digital input 14                                                               |
| System 🕵 Global 😽 IoCPU1 | -     |          | Lance to the second                                                            |

During programming, you can always drag & drop Symbols from "IO Group" under "System Symbol" of the Symbol Editor.

HMI Editor need "Global Symbol" in this case copy & paste Symbols from "System Symbol".

# 5.8 Firmware update

The PCD3.M2x3xV6 supports Firmware updates as known from the PCD3 family.

Furthermore it is also possible to update the I/O module firmware by using the Saia PCD<sup>®</sup> firmware downloader as known from PCD3 CPU firmware updates.

# 6 Maintenance

PCD3 components are maintenance-free, apart from some CPUs, where the battery needs to be changed occasionally.

PCD3 components do not contain any parts that can be swapped out by the user. If hardware problems arise, the components should be returned to Saia Burgess Controls.

# 6.1 Changing the battery

The resources (registers, flags, timers, counters etc), and possibly the user program and the text strings/DBs, are stored in RAM. To ensure that they are not lost and that the hardware clock (where present) continues to run when there is a power outage, the PCD3s are equipped with a buffer battery.

| CPU type   | Buffer                         | Buffer time             |  |  |  |
|------------|--------------------------------|-------------------------|--|--|--|
| PCD3.M2xx0 | Renata CR 2032 lithium battery | 1-3 years <sup>1)</sup> |  |  |  |
|            |                                |                         |  |  |  |

1) Depending on the ambient temperature; the higher the temperature, the shorter the buffer time

With new controllers, the batteries are packaged with the units, and have to be inserted on commissioning. Observe the polarity of the batteries:

CPUs with lithium batteries are not maintenance-free. The battery voltage is monitored by the CPU. The BATT LED lights up and XOB 2 is called if

- the battery voltage is less than 2.4 V
- the battery is missing

We recommend changing the batteries with the Saia PCD<sup>®</sup> attached to the power supply, to avoid any loss of data.

Battery fail LED

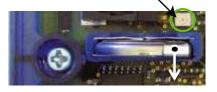

- Remove the controller cover
- Push the locking clip slightly towards the front (see arrow on the picture)
- Remove Battery
- Insert Renata CR 2032 coin cell in such a way that the positive pole is in contact with the locking clip, the light must switch off.

6

# A Appendix

# A.1 Icons

| i       | In manuals, this symbol refers the reader to further information in this manual or other manuals or technical information documents.<br>As a rule there is no direct link to such documents.                                                                                                    |
|---------|----------------------------------------------------------------------------------------------------|
| *       | This symbol warns the reader of the risk to components from electrostatic discharges caused by touch.<br><b>Recommendation:</b> Before coming into contact with electrical components, you should at least touch the Minus of the system (cabinet of PGU connector). It is better to use a grounding wrist strap with its cable permanently attached to the Minus of the system. |
| ?       | This sign accompanies instructions that must always be followed.                                                                                                    |
| Classic | Explanations beside this sign are valid only for the Saia PCD <sup>®</sup> Classic series.                                                                                                    |
| 4       | Explanations beside this sign are valid only for the Saia PCD <sup>®</sup> xx7 series.                                                                                                    |

Α

# A.2 Definitions of serial interfaces

# A.2.1 RS-232

Designation of signal lines:

| Data lines                  | TXD | Transmit data       |
|-----------------------------|-----|---------------------|
| Data intes                  | RXD | Receive data        |
|                             | RTS | Request to send     |
| Signal and message<br>lines | CTS | Clear to send       |
|                             | DTR | Data terminal ready |
|                             | DSR | Data set ready      |
|                             | RI  | Ring indicator      |
|                             | DCD | Data carrier detect |

# Signals to RS-232

| Signal type    | Logical state | Required value | Nominal value |
|----------------|---------------|----------------|---------------|
| Data signal    | 0 (space)     | +3 V to +15 V  | +7 V          |
|                | 1 (mark)      | -15 V to -3 V  | -7 V          |
| Control/       | 0 (off)       | -15 V to -3 V  | -7 V          |
| message signal | 1 (on)        | +3 V to +15 V  | +7 V          |

The idle state

of the data signals = "mark"

of the control and message signals = "off"

#### Definitions of serial interfaces

# A.2.2 RS-485/422

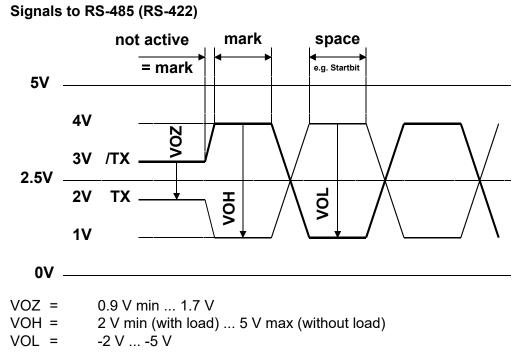

In the idle state, RS-422 is in the "mark" position

## RS-422:

| Signal type                | Logical state         | Polarity                                     |
|----------------------------|-----------------------|----------------------------------------------|
| Data signal                | 0 (space)<br>1 (mark) | TX positive to /TX<br>/TX positive to TX     |
| Control/<br>message signal | 0 (off)<br>1 (on)     | /RTS positive to RTS<br>RTS positive to /RTS |

#### RS-485:

| Signal type | Logical state | Polarity                  |
|-------------|---------------|---------------------------|
| Data signal | 0 (space)     | RX-TX positive to /RX-/TX |
|             | 1 (mark)      | /RX-TX positive to RX-/TX |

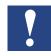

Not all manufacturers use the same connection configuration, so the data lines may need to be crossed

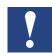

To guarantee error-free operation of an RS-485 network, the network should be terminated at both ends. Cable and line termination resistors should be selected in accordance with manual 26/740 "Installation components for RS-485 networks".

#### Order details

# A.3 Order details

| Туре                                                   | Description                                                                                                    | Weight                           |
|--------------------------------------------------------|----------------------------------------------------------------------------------------------------|----------------------------------|
| PCD3.M2130V6                                           | Basic units<br>CPU with 512 Kbytes user program, backup<br>and onboard Flash memory, USB port for Saia PG5 <sup>®</sup> , 2 Interrupts, Web-Server, RS-485<br>32 digital I/O and 6 analogues I/Os, 1 port (socket A) for PCD7.F1xx, Ethernet TCP/IP,<br>data protection 1-3 years, terminal blocks delivered | 750g                             |
| PCD3.M2030V6                                           | same as PCD3.M2130V6 without Ethernet TCP/IP                                                                                                    | 750g                             |
| 4 507 4817 0                                           | <b>Spares</b><br>Lithium battery Renata CR 2032                                                                                                    | 3 g                              |
| PCD3.F110<br>PCD3.F121<br>PCD7.F150<br>PCD3.F180       | <b>Communication modules on Socket A</b><br>with RS-422/RS-485 interface (electrically connected)<br>with RS-232 interface (suitable for modem)<br>with RS-485 interface (electrical isolated)<br>Belimo MP-Bus (based on RS-232)                                                                            | 80 g<br>80 g<br>80 g<br>80 g     |
| PCD3.C110<br>PCD3.C110Z09<br>PCD3.C200<br>PCD3.C200Z09 | Module holder for expansions<br>Module holder for 2 I/O modules (PCD3.K106/K116)<br>Module holder for 2 I/O modules (PCD3.K010)<br>Module holder for 4 I/O modules (PCD3.K106/K116), with 24V supply<br>Module holder for 4 I/O modules (PCD3.K010), with 24V supply                                         | 180 g<br>180 g<br>350 g<br>350 g |
| 4 405 5066 0<br>4 405 5079 0                           | <b>Accessories</b><br>Optional: Pluggable "Push-in" terminal block with LED,<br>10-pole, as connector for X1, X2, X3 & X4<br>Optional: Pluggable "Push-in" terminal block with LED,                                                                                                    | 12 g<br>30 g                     |
| PCD3.K106<br>PCD3.K116<br>PCD3.K010                    | 3×10 pole (3-wire connection) as connector for X1, X2, X3 & X4<br>Connecting cable 0.7 m<br>Connecting cable 1.2 m<br>Connector between CPU and expansion housing                                                                                                    | 70 g<br>90 g<br>90 g             |

Α

# A.4 Contact

# Saia-Burgess Controls AG Bahnhofstrasse 18

3280 Murten Switzerland

| Phone | +41 | 26 580 30 00 |
|-------|-----|--------------|
| Fax   | +41 | 26580 34 99  |

| Email support:                 | <u>support@saia-pcd.com</u> |
|--------------------------------|-----------------------------|
| Supportsite:                   | www.sbc-support.com         |
| SBC site:                      | www.saia-pcd.com            |
| International Represetatives & | -                           |
| SBC Sales Companies:           | www.saia-pcd.com/contact    |

# Postal address for returns from customers of the Swiss Sales office

# Saia-Burgess Controls AG

Service Après-Vente Bahnhofstrasse 18 3280 Murten Switzerland